# **MANUAL DE USO SMARTWATCH X030 - F3**

**1. VISTA GENERAL:** 

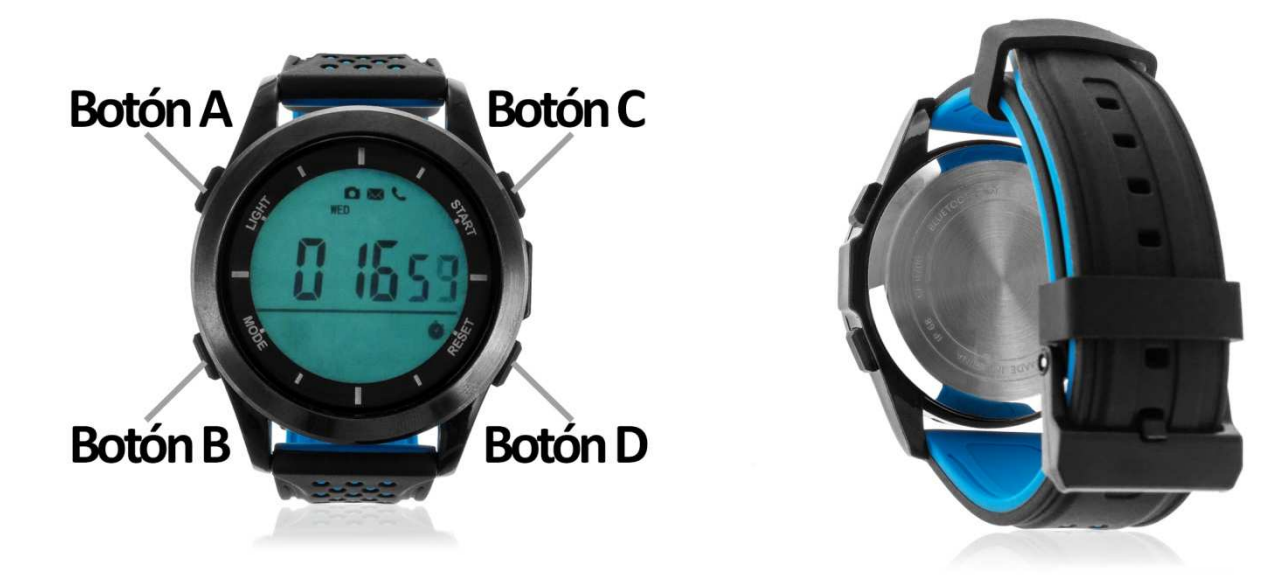

#### **2. ANTES DEL PRIMER USO:**

- Las funciones podrían cambiar en base a futuras actualizaciones de software.
- **· Encender/apagar el dispositivo:** pulse simultáneamente los botones B y C durante 3 segundos.
- **Iluminar la pantalla:**  haga una pulsación corta en el botón A.
- **Desplazarse entre los modos:** haga una pulsación corta en el botón B.
- **· Encender/apagar Bluetooth:** pulse durante unos segundos el botón A. El icono de Bluetooth parpadeará si está encendido pero sin conectar a un dispositivo y se quedará estático una vez se haya conectado.

# **3. DESCARGA Y CONEXIÓN DEL SOFTWARE DE SINCRONIZACIÓN CON SMARTPHONE:**

- 1. Presione, durante 3 segundos, el botón 1 hasta que en la pantalla del reloj parpadee el icono de Bluetooth.
- 2. Busque la aplicación Fundo Bracelet en Apple Store o Play Store y descárguela.

También puede escanear el código QR mediante una aplicación También puede escanear el código QF<br>gratuita lectora de QR como Scanlife.

- 3. Abra la aplicación, busque su brazalete en "Yo"  $\rightarrow$  "Conexión" y selecciónelo.
- 4. Su brazalete ya estaría sincronizado con el smartphone.

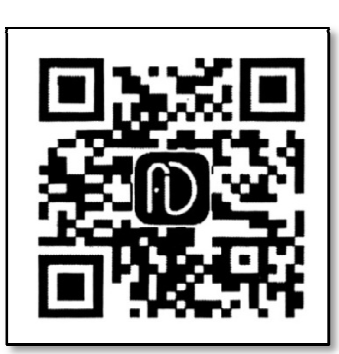

#### **4. FUNCIONES:**

- **Podómetro:** mueva sus brazos regularmente mientras camina, y el podómetro contará los pasos dados.
- **Contador de calorías quemadas.**
- **Contador de distancia recorrida.** Por defecto los datos aparecerán en kilómetros pero si hace una pulsación corta en el botón C mientras está en esa pantalla las unidades cambiaran a millas.
- **Alarma:** Podrá configurar una alarma desde el reloj. Para ello pulse el botón B varias veces hasta llegar al modo alarma (representado por una campana). Una vez en él, haga una pulsación larga hasta en el botón D. Pulse otra vez el botón D para elegir si cambiar la hora o los minutos (podrá cambiar el valor que parpadee) y cámbielo pulsando el botón C. Pulse el botón B para confirmar los ajustes.
- **Cronómetro:** pulse varias veces el botón B hasta llegar al modo cronómetro. Una vez en él, pulse el botón C para que el cronómetro empiece a contar el tiempo. Si pulsa otra vez el botón C el cronómetro parará de contar y si pulsa el botón D el cronómetro se reiniciará, poniéndose a cero.
- **Barómetro y altímetro:** En esta función el reloj mostrará la presión atmosférica y la altura. Por defecto aparecerá la presión (en Pascales) y, mediante una pulsación corta del botón C la pantalla cambiará a la altura (en metros).
- **Índice UV (rayos ultravioletas):** en la pantalla aparecerá el índice UV medido por el reloj.
- **Notificaciones entrantes:** active la opción en la aplicación, y, cuando el teléfono reciba un mensaje, llamada o notificaciones de ciertas aplicaciones, el reloj también le avisará con un sonido y un icono parpadeando. Para configurarlas diríjase en la app al subapartado "Más" y podrá encontrar las diferentes aplicaciones de las que puede recibir aviso de notificación, junto a un interruptor para activarlas o desactivarlas.
- **Objetivo de ejercicio (a través de app):** podrá configurar un objetivo de pasos desde la aplicación, subapartado "Yo" $\rightarrow$ "Configurar objetivos".

Mediante la aplicación podrá configurar sus datos personales como género, altura y peso.

Desde la app tendrá acceso a los datos sincronizados de distancia recorrida, calorías quemadas y tiempo que ha estado haciendo ejercicio.

#### **5. FUNCIONES ADICIONALES:**

La primera vez que instale la aplicación y enlace el reloj (mediante la aplicación), se mostrará un aviso de acceso a llamadas, SMS, etc. Deberá pulsar en "Permitir" para disponer de toda la funcionalidad del reloj.

Permita el acceso a las notificaciones de la aplicación "Fundo Bracelet" para que las notificaciones de aplicaciones como Whatsapp, WeChat, etc se sincronicen de forma correcta en el reloj.

En dispositivos Android deberá permitir el acceso a las notificaciones para poder recibirlas en el reloj. Para ello entre en los ajustes del teléfono y busque un apartado en el que pueda configurar las notificaciones (varía en función de la marca del terminal utilizado). Una vez ahí le aparecerá un gestor de notificaciones con las aplicaciones existentes en el teléfono. Busque la aplicación "Fundo Bracelet" y active el interruptor de la opción "Permitir notificaciones".

## **6. SOLUCIÓN DE PROBLEMAS COMUNES:**

- Incapaz de encender: puede que la pila esté demasiado baja.
- Se ilumina el icono de la batería: deberá reemplazar la pila en un plazo de 15 días.

## **7. AVISOS:**

- Use los accesorios del reloj y los de su Smartphone.
- El Bluetooth se desconecta automáticamente cuando la distancia entre el teléfono y el reloj supera los 10-20 metros.
- Reconecte el Bluetooth si se desconecta ocasionalmente.